# digital<sup>"</sup>

### **EK-DLMWL-QS. A01**

## **DIGITAL MultiSwitch 612EX Quick Start January 1997**

This card explains how to quickly install and configure the DIGITAL MultiSwitch 612EX module. You need the following items to install this product:

- **•** DIGITAL MultiSwitch 612EX module
- **•** DIGITAL MultiSwitch 600 Stack Station or Stack Director or DEChub 900 MultiSwitch
- **•** Mod-MAC options
- **•** Setup port device (PC or terminal)
- **•** Setup port cable and (optionally) an adapter

For detailed instructions and important safety information, see the *DIGITAL MultiSwitch 612EX Installation and Configuration* manual.

#### **Part 1: Installing the Module in a DIGITAL MultiSwitch 600 System**

Follow the numbered procedures in this section, in order, to install and start the DIGITAL MultiSwitch 612EX module.

#### **Procedure 1: Install Any Mod-MACs You Have Chosen to Use Into the Module**

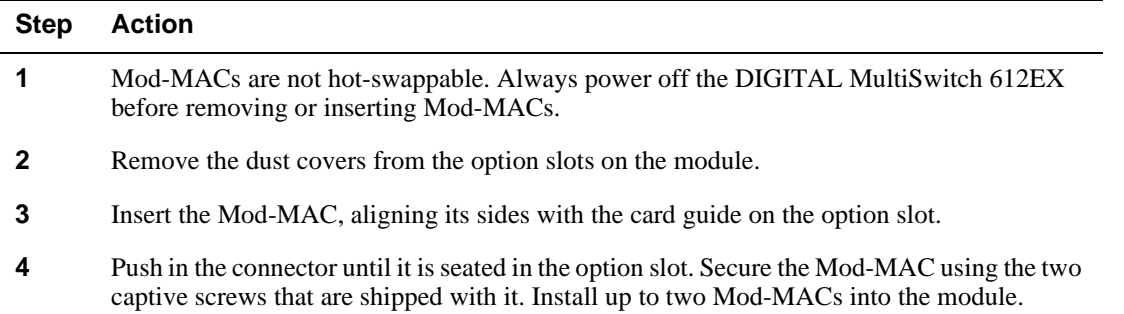

#### **Procedure 2: Install the Module into a Stack Director or Stack Station**

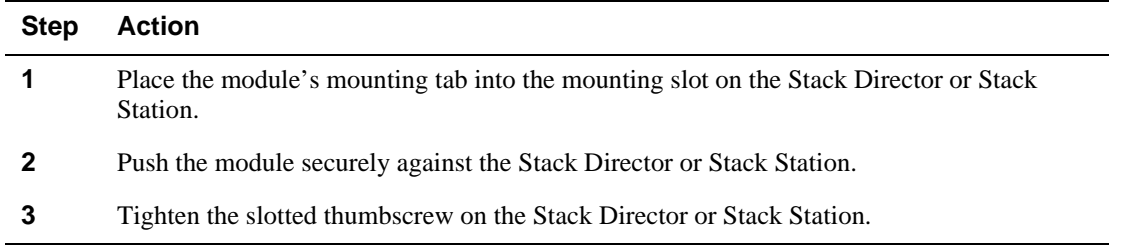

#### **Procedure 3: Cable the Mod-MACs**

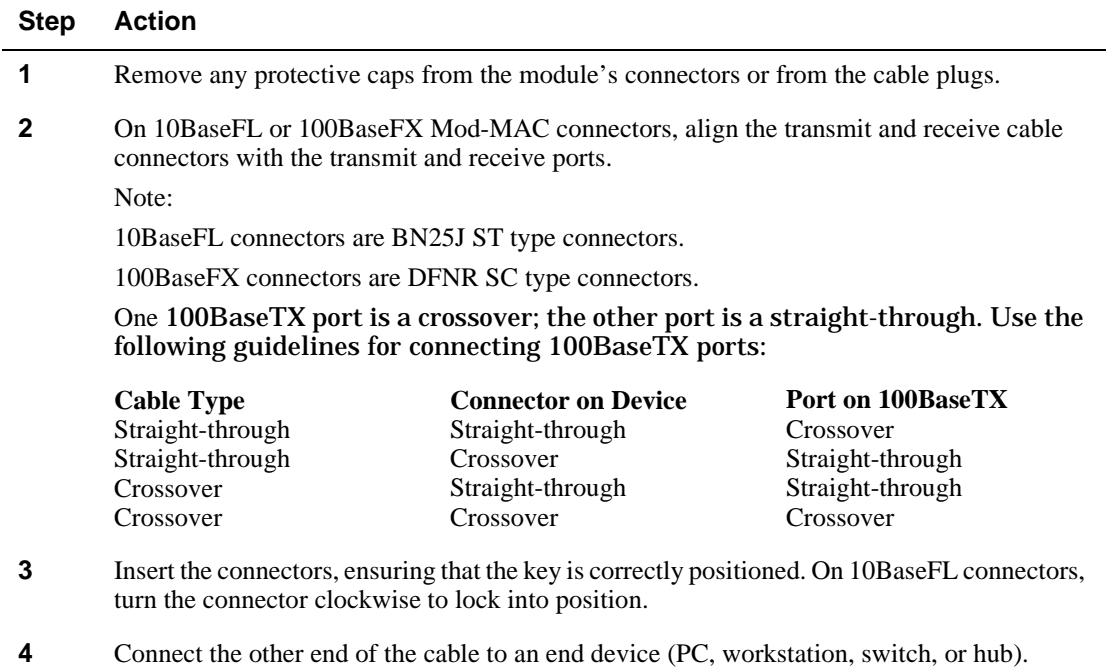

#### **Procedure 4: Cable the 10BaseT Ports**

#### **Step Action**

- **1** Align the release tab on the cable plug with the connector on the module's 10BaseT port connector. Use the appropriate cable type, crossover or straight-through, to ensure the transmit and receive signals are received properly.
- **2** Insert the plug into the connector until the release tab snaps into the locked position.
- **3** Connect the other end of the cable to an end device (PC, workstation, switch, or hub).
- **4** Configure the module in the DIGITAL MultiSwitch 600. See Part 3: Configuring the Module on page 4.

#### **Procedure 5: Install clearVISN and Start MultiChassis Manager or MultiSwitch Manager**

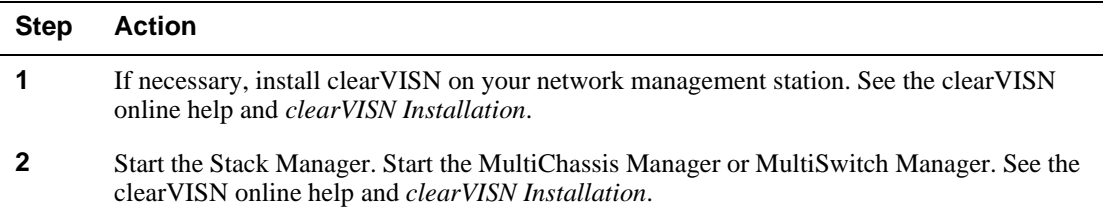

#### **Part 2: Installing the Module in a DEChub 900 MultiSwitch**

Follow these numbered procedures, in order, to install a module in a DEChub 900 MultiSwitch. The module is hot-swappable.

#### **Procedure 1: Prepare for Installation**

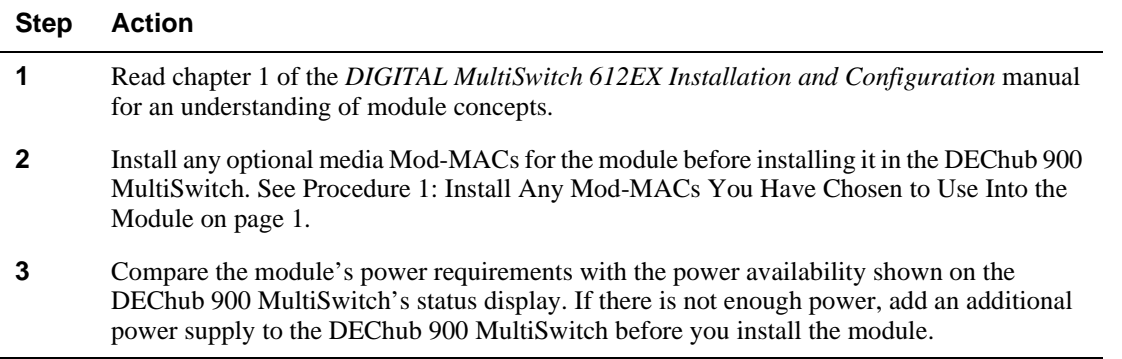

#### **Procedure 2: Install the Module**

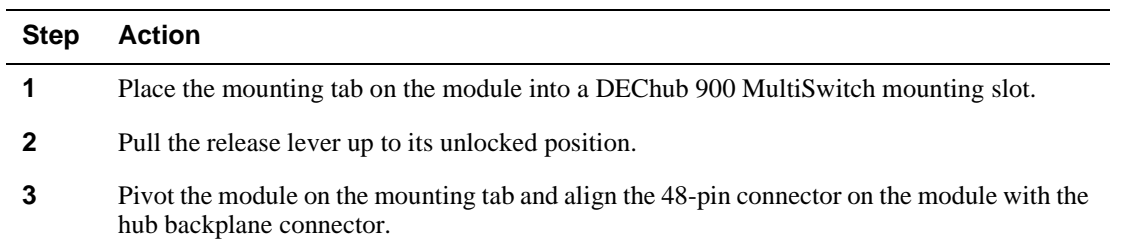

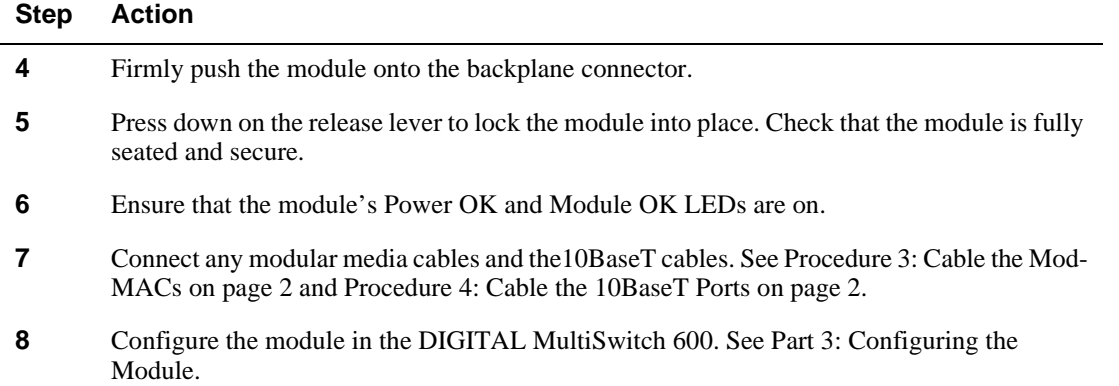

## **Part 3: Configuring the Module**

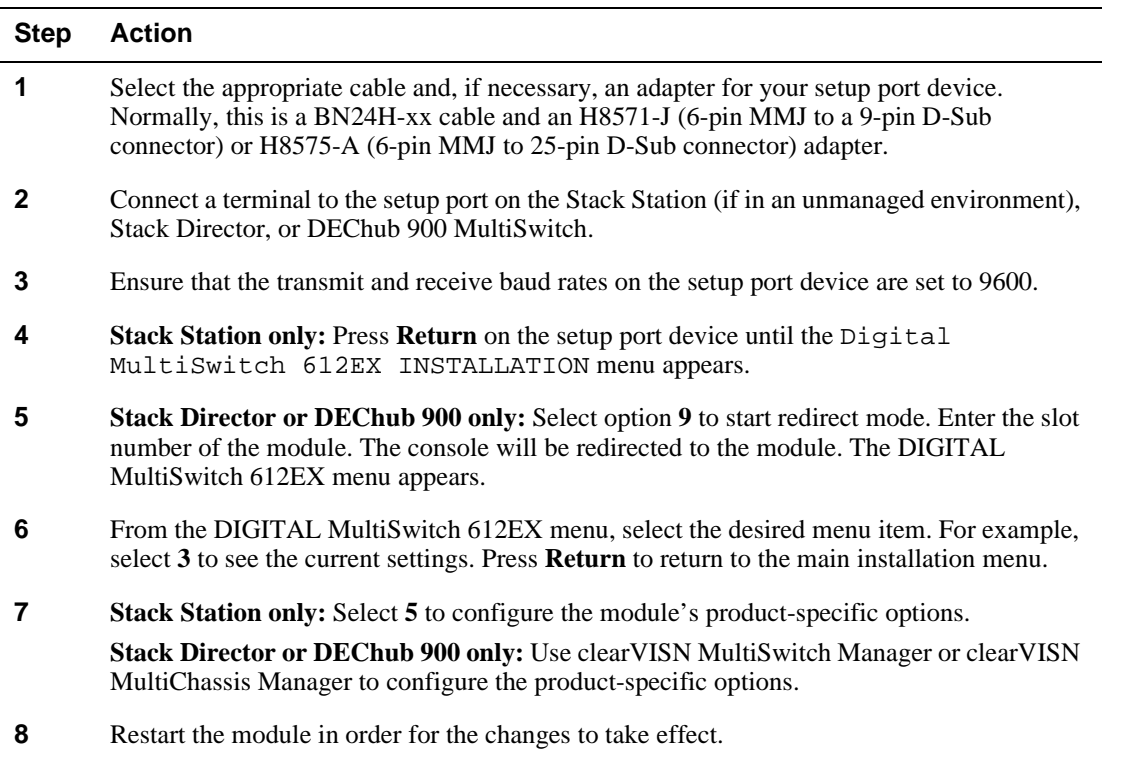

©Digital Equipment Corporation, 1997. All rights reserved.

clearVISN, DEChub, DIGITAL, and the DIGITAL logo are trademarks of Digital Equipment Corporation.